## Fichier:Créer une application avec Lora32u4 pour The Things Network reset.png

| Le croquis utilise 22480 octets (78%) de l'espace de stockage de progra |
|-------------------------------------------------------------------------|
| Les variables globales utilisent 857 octets de mémoire dynamique.       |
| PORTS {COM1, } / {COM1, } => {} - - - - - - Appuyez sur reset           |
| PORTS (COM1, $\}$ / (COM1, $\}$ => {}                                   |
| PORTS {COM1, } / {COM1, } => {}                                         |
| PORTS {COM1, } / {COM1, } => {}                                         |
|                                                                         |

Pas de plus haute résolution disponible.

[Créer\\_une\\_application\\_avec\\_Lora32u4\\_pour\\_The\\_Things\\_Network\\_reset.png](https://wikifab.org/images/d/d2/Cr%25C3%25A9er_une_application_avec_Lora32u4_pour_The_Things_Network_reset.png) (503 × 113 pixels, taille du fichier : 6 Kio, type MIME : image/png) Fichier téléversé avec MsUpload on [Créer\\_une\\_application\\_avec\\_Lora32u4\\_pour\\_The\\_Things\\_Network](https://wikifab.org/wiki/Cr%25C3%25A9er_une_application_avec_Lora32u4_pour_The_Things_Network)

## Historique du fichier

Cliquer sur une date et heure pour voir le fichier tel qu'il était à ce moment-là.

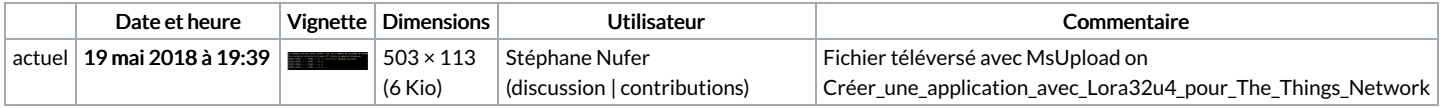

Vous ne pouvez pas remplacer ce fichier.

## Utilisation du fichier

La page suivante utilise ce fichier :

Créer une [application](https://wikifab.org/wiki/Cr%25C3%25A9er_une_application_avec_Lora32u4_pour_The_Things_Network) avec Lora32u4 pour The Things Network

## Métadonnées

Ce fichier contient des informations supplémentaires, probablement ajoutées par l'appareil photo numérique ou le numériseur utilisé pour le créer. Si le fichier a été modifié depuis son état original, certains détails peuvent ne pas refléter entièrement l'image modifiée.

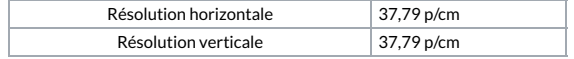